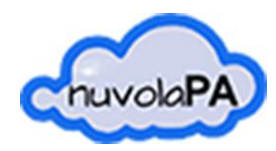

APPALTIPA

# APPALTIPA

Aggiornamento Iscrizione Albo Fornitori

Data ultimo aggiornamento 07/11/2018

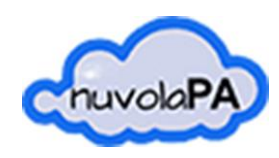

### **1. Premessa**

A seguito della registrazione nel portale trasparenza e l'invio di una prima domanda di iscrizione (manuale dedicato) l'esibente potrà aggiornare le informazioni già inviate in autonomia.

 $\mathcal{L}^{\text{max}}$  and  $\mathcal{L}^{\text{max}}$ 

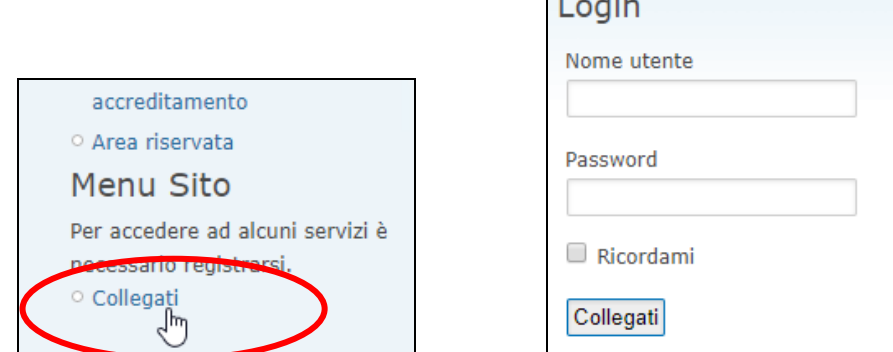

## **2. Aggiornamento domanda di Iscrizione**

Eseguito il login nel portale dell'Ente, sarà possibile accedere alla procedura online "Aggiornamento Posizione Albo Fornitori"

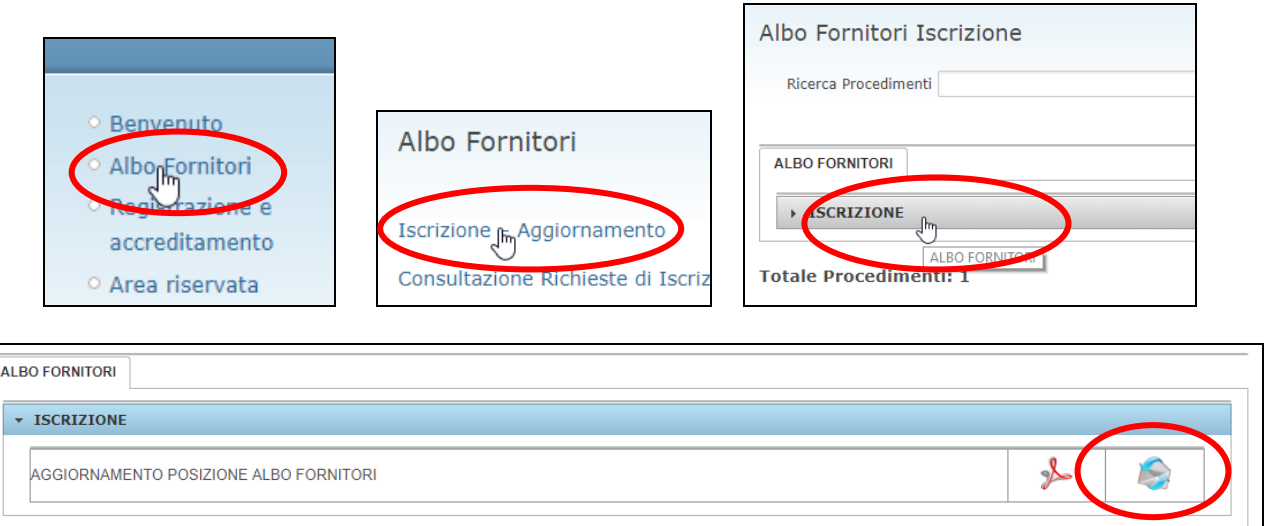

Si potrà visionare fin da subito la numerazione della propria richiesta di aggiornamento.

#### N. Richiesta: 000684/2018: AGGIORNAMENTO POSIZIONE ALBO FORNITORI

Il sistema mostrerà i diversi passi già compilati durante il precedente invio di informazioni. L'esibente potrà modificare le informazioni contenute nei diversi passi così riassunti:

**Passo 1.** Selezione dell'operatore economico associato all'esibente la cui domanda vuole essere aggiornata (nel caso in cui un unico esibente abbia inviato più richieste di iscrizione per differenti operatori economici)

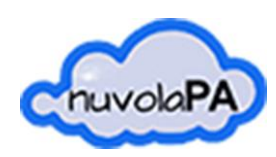

APPALTIPA

**Passo 2.** Raccolta dati dichiarante ed impresa;

**Passo 3.** Raccolta dati legale rappresentante;

**Passo 4.** Selezione delle categorie iscrivibili suddivise per fasce;

**Passo 5.** Dichiarazione del possesso dei requisiti-dichiarazioni-certificazioni necessarie per l'iscrizione alle categorie di cui al passo precedente; l'utente dovrà dichiarare il possesso o meno con l'apposito pulsante;

**Passo 6.** Download della Domanda di Aggiornamento Iscrizione in formato .docx; l'utente dovrà finire di compilare la Domanda, salvarla in pdf e firmarla digitalmente (esempio di compilazione alle pagine successive)

**Passo 7.** Upload del file .p7m firmato digitalmente;

Passo 8. Upload dei documenti comprovanti il possesso dei requisiti-certificazioni-dichiarazioni; nel caso in cui non si debbano allegare documenti sarà possibile procedere facendo un click direttamente sul passo successivo, altrimenti agire con il pulsante "invia file";

**Passo 9.** Invio domanda.

Durante la procedura è possibile tornare al passo precedente agendo nella barra dei passi

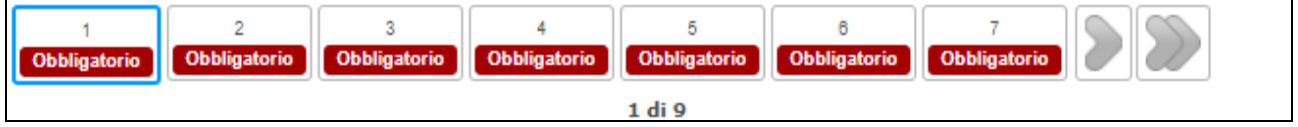

e selezionando la voce a fondo pagina "modifica dati".

Non è possibile salvare una procedura in corso per riprenderla in un secondo momento, ma è possibile cancellare la richiesta con il pulsante

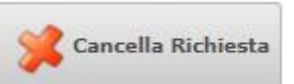

Raggiunto il passo 9 sarà possibile confermare la richiesta ed inviarla telematicamente all'Ente.

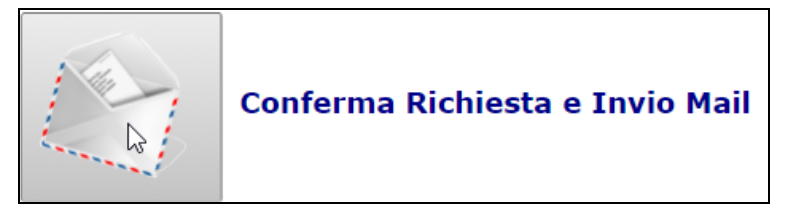

Verrà visualizzata infine una pagina di riepilogo stampabile con l'elenco delle categorie per le quali si è chiesta l'iscrizione.

#### **ESEMPIO DI DOMANDA COMPILATA ALLE PAGINE SUCCESSIVE**

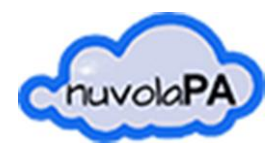

APPALTIPA

#### **ESEMPIO DI DOMANDA COMPILATA**

LA COMPILAZIONE DELLA DOMANDA E' OBBLIGATORIA NEL FORMAT IN CUI L'ENTE L'HA PREDISPOSTA E DEVE ESSERE **COMPLETATA A MANO NELLE SOLE PARTI NON PRECOMPILATE DAL SISTEMA INFORMATICO** 

NON SONO PREVISTE CANCELLAZIONI DI TESTO (VIENE ACCETTATO IL BARRATO)

Spettabile Dati Ente

## **ALBO FORNITORI AGGIORNAMENTO ISCRIZIONE**

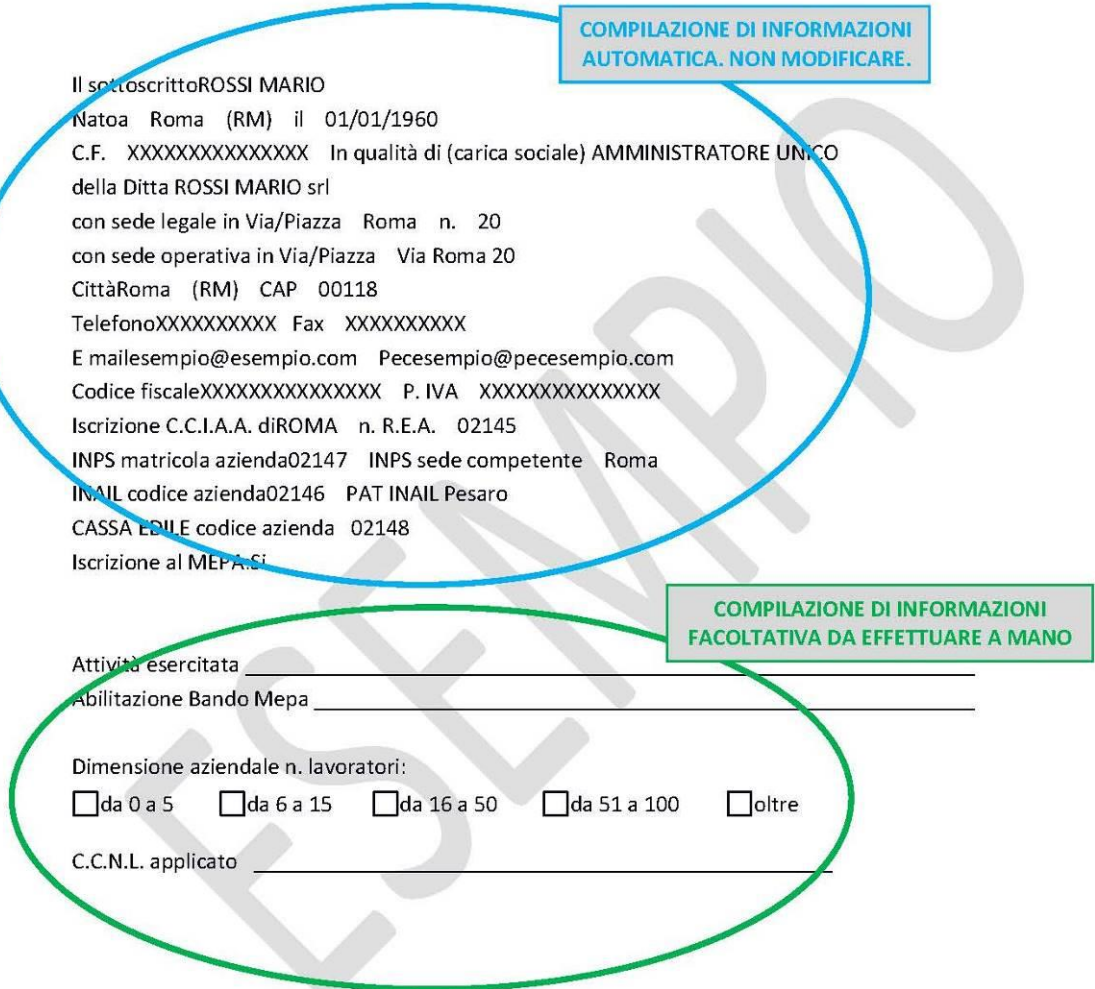

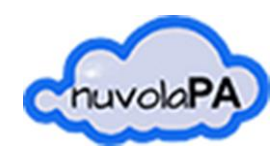

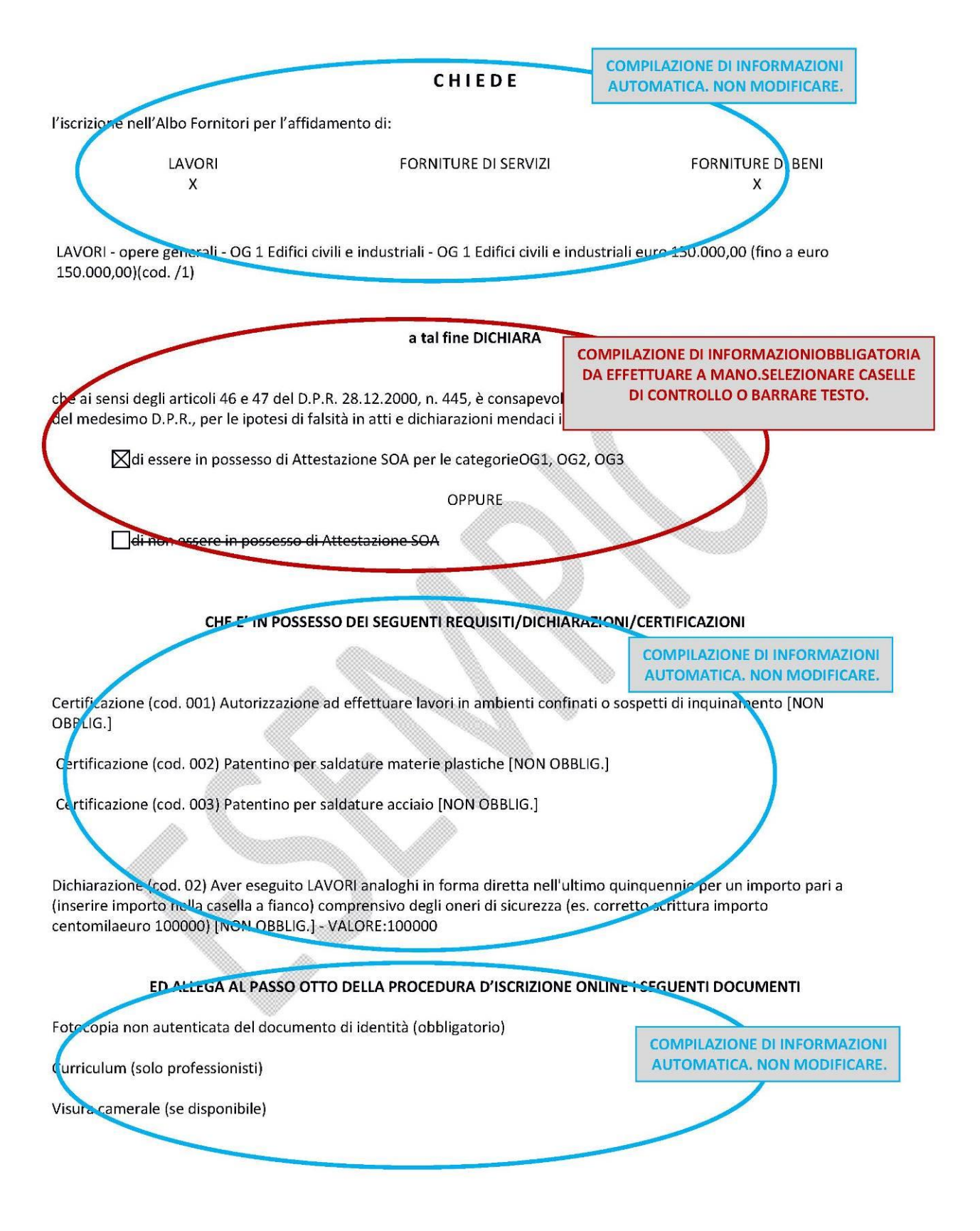

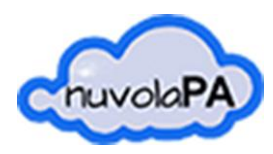

#### DA QUESTO PUNTO IN POI LA COMPILAZIONE DELLE INFORMAZIONI E' OBBLIGATORIAE DA EFFETTUARE A MANO NELLE SOLE PARTI NON PRECOMPILATE DAL SISTEMA INFORMATICO. SELEZIONARE CASELLE DI CONTROLLO O BARRARE IL TESTO. NON SONO PREVISTE CANCELLAZIONI DI TESTO (VIENE ACCETTATO IL BARRATO)

#### **DICHIARA INOLTRE**

che i soggetti elencati all'art. 80 c. 3 del d.Lgs 50/2016 e ss.mm.ii. (titolare, legale rappresentante, direttore tecnico, soci....) attualmente in carica sono:

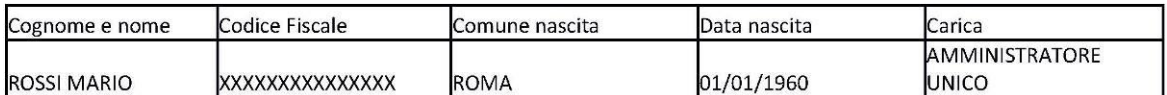

che nei confronti delle persone fisiche sopraindicate non ricorrono le condizioni di cui ai commi 1 e 2 dell'art. 80 del D.Lgs 50/2016 e ss.mm.ii.;

che i soggetti elencati all'art. 80 c. 3 del d.Lgs 50/2016 e ss.mm.ii. (legale rappresentante, direttore tecnico, soci....) cessati dalla carica nell'anno precedente la presente richiesta di iscrizione sono:

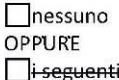

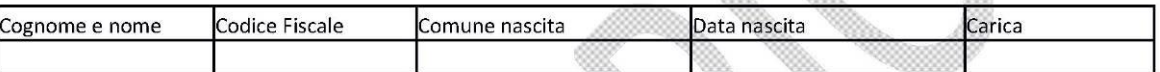

e nei loro confronti:

⊠non sono state pronunciate le condanne per i reati di cui al comma 1 dell'art. 80 del D.Lgs 50/2016 e ss.mm.ii.; **OPPURE** 

| a ditta dichiara completa ed effettiva dissociazione della condotta penalmente sanzionata;

che la Ditta non si trova in alcuna delle cause di esclusione previste dall'art. 80 del D.Lgs 50/2016 e ss.mm.ii.;

l'insistenza di situazioni che determinano l'incapacità di contrattare con la Pubblica Amministrazione;

di non avere alle proprie dipendenze ovvero di non intrattenere rapporti professionali con soggetti che nel triennio precedente hanno svolto incarichi amministrativi di vertice o incarichi di responsabile di settore con l'Ente di cui alla presente iscrizione, esercitando poteri autoritativi o negoziali:

indicare alternativamente il caso ricorrente:

di non trovarsi in alcuna situazione di controllo di cui all'art. 2359 del codice civile o altra relazione che comporti la provenienza delle offerte da un unico centro decisionale con alcun soggetto;

di trovarsi in una delle situazioni di controllo di cui all'art. 2359 del codice civile, o altra relazione che comporti la provenienza delle offerte da un unico centro decisionale con le seguenti ditte:

di non aderire ad alcun consorzio; **OPPURE** di aderire al Consorzio (indicare la denominazione e tipologia)

(per le Società cooperative e per i Consorzi di cooperative): di essere iscritta all'Albo Nazionale delle Società cooperative;

di conoscere ed accettare le disposizioni contenute nel vigente Regolamento per la gestione e l'utilizzo dell'Albo Fornitori;

Lo scrivente acconsente ai sensi del D.Lgs. n. 196/2003 al trattamento dei propri dati, anche e personali, per il presente procedimento e gli atti conseguenti per tutti gli adempimenti di legge.